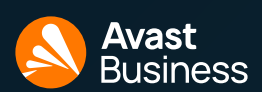

# **無料アップグレード**=**その他の機能とサービス**

<span id="page-0-0"></span>当社のスモールビジネスセキュリティソリューションは、大規模なメンテナンスなしで、シンプルで強力なオンラインセキュリティを 提供します。アップグレードで受ける追加の機能とサービスの詳細な概要は次のとおりです。

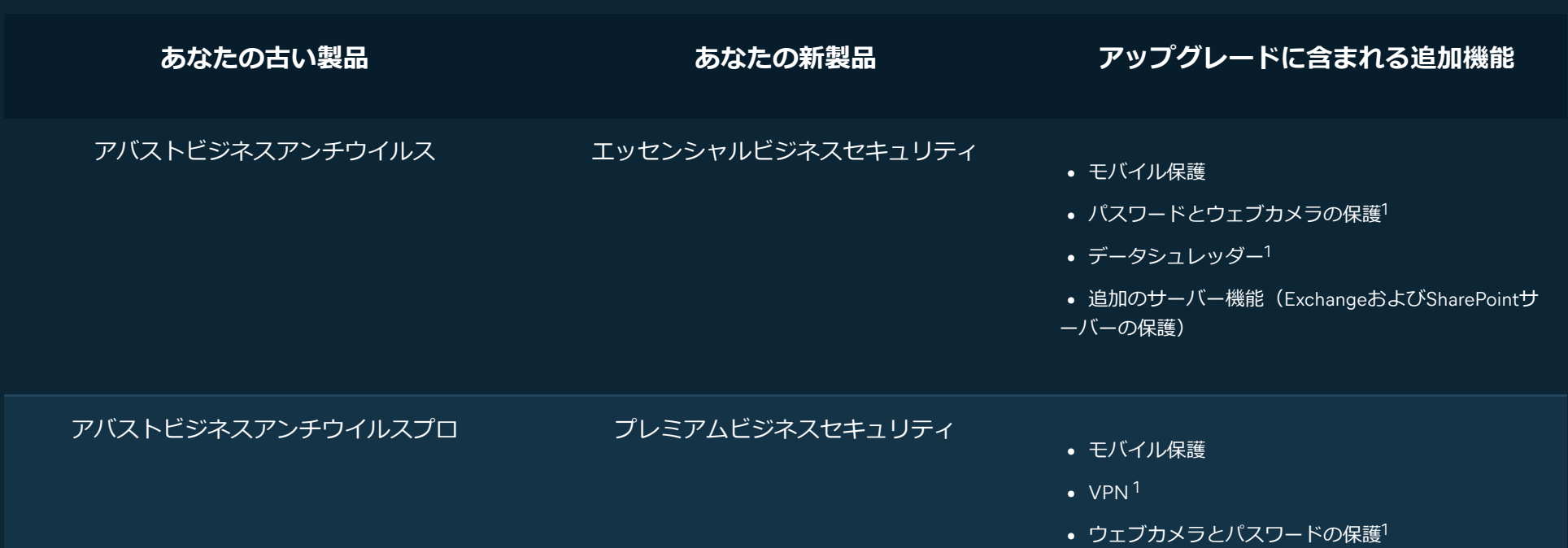

• USB保護 $1,2$ 

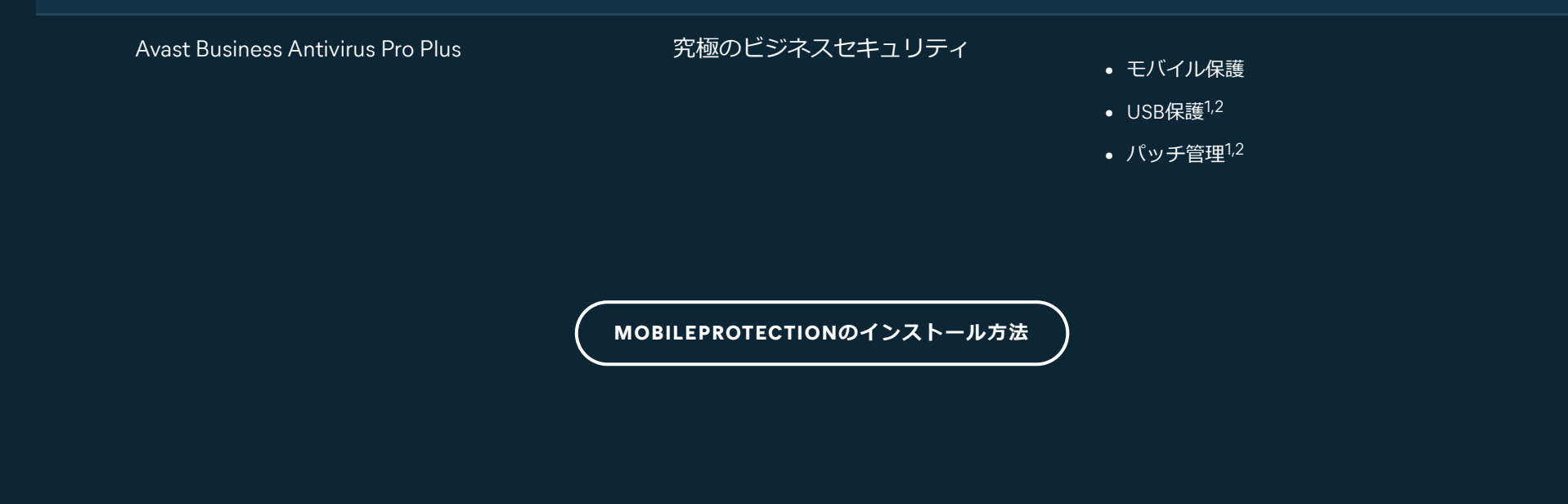

# **アップグレードされました!**

最新のセキュリティおよびプライバシー機能を提供するために、既存のAvastBusinessAntivirusライセンスを新しい AvastSmallBusinessSecurityパッケージの1つに追加費用なしでアップグレードしました。

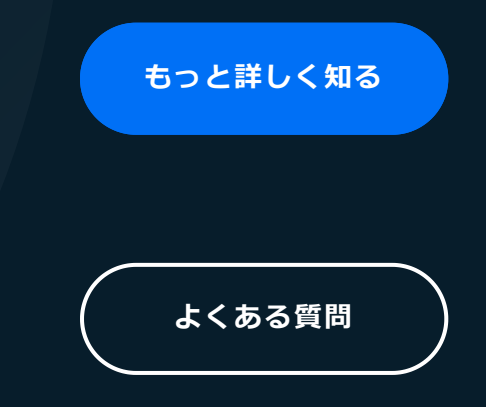

## <span id="page-1-0"></span>**モバイル保護のインストール**

サブスクライブされたデバイスごとに、顧客は無料のモバイルシートを受け取ります。モバイル保護を開始するには、次の簡単な手順 に従います。

**管理対象のお客様(当社のオンライン管理プラットフォームであるアバストビジネスハブをすでに使用して いるお客様)**

- アバストビジネスハブに**[ログインします](http://businesshub.avast.com/)**
- サブスクリプションページに移動し、新しいアバストビジネスセキュリティサブスクリプションを見つけます

• モバイル保護サービスの横にある[デバイスの追加]をクリックします

• 望ましい展開方法を選択してください。次のことができます:手順とアクティベーションキーが記載された電子メールを受信す る、手順を表示する、または単にアクティベーションキーをコピーする。

### **管理されていないお客様(個別のインストールを行っており、アバストビジネスハブを使用していないお客 様)**

顧客は、ランディングページのリンクが記載された電子メールを受け取ります。このランディングページには、モバイルデバイスを追 加する方法の説明が含まれています。

現時点では、BusinessHub内のモバイル保護の管理機能は制限されていることに注意してください。「アバストビジネスハブからモバ イルデバイスを管理できますか?」を参照してください。詳細については、FAQセクション内の質問。

# **新しいサービスのいくつかを使い始めるにはどうすればよいで すか?**

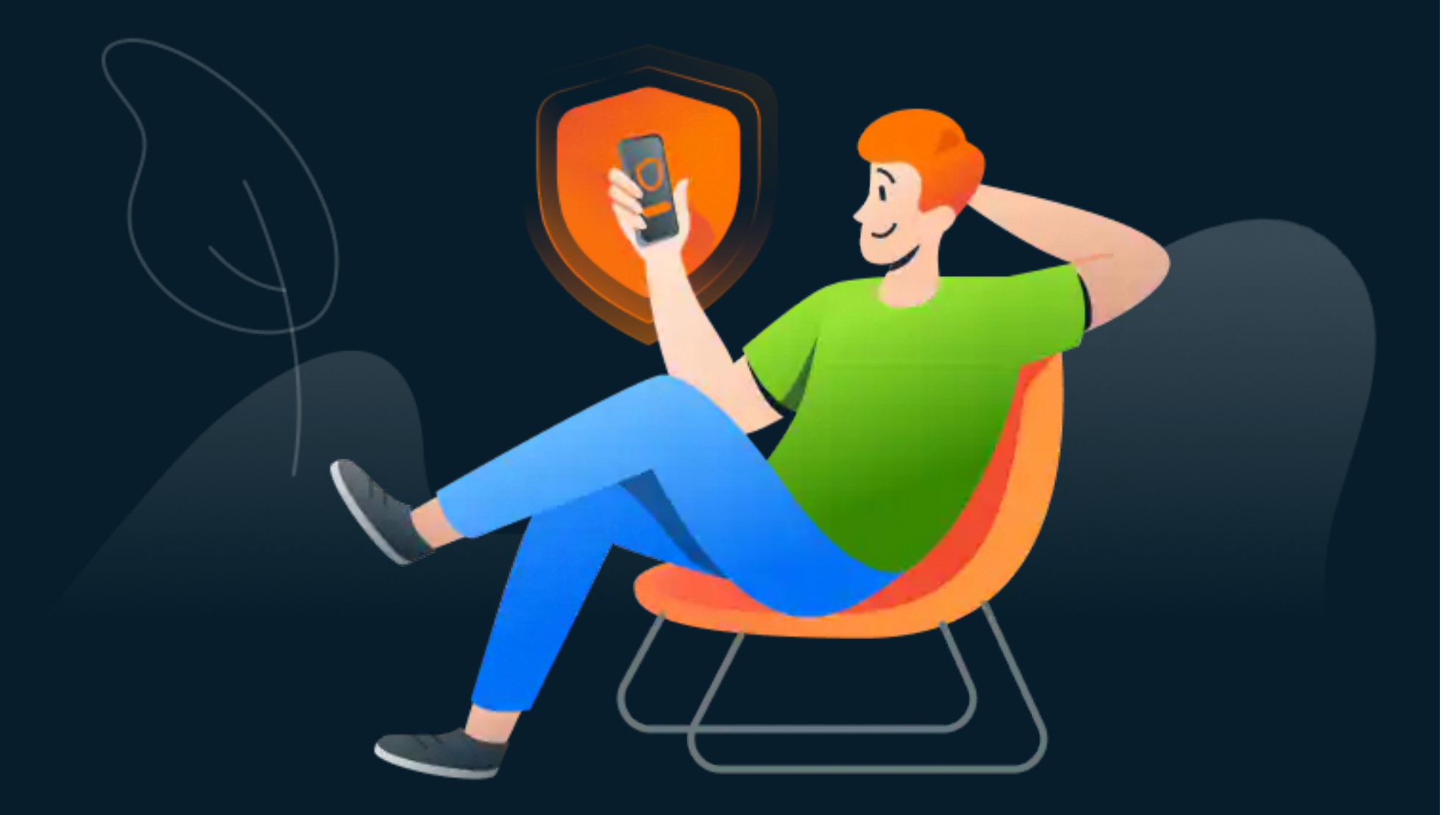

**[詳細については、モバイル保護](https://businesshelp-stage.avast.com/Content/Products/AfB_Management_Consoles/ConfiguringSettingsandPolicies/MobileProtection.htm)**に関するナレッジベースの記事をご覧ください。

### USB**保護の使用**

新しいUSB保護\*ツールは、従業員がフラッシュドライブ、外付けドライブ、メモリカードなどの不正なリムーバブルストレージデバ イスを使用しないようにすることで、会社のデータを保護します。IT管理者は、USBポートをブロック、制御、監視して、データの盗 難やマルウェア感染を防ぐことができます。

今すぐUSB保護を設定してください。

 $^2$ USB保護とパッチ管理は、プレミアムおよびアルティメットビジネスセキュリティパッケージでのみ利用できます。これらのサービスは、当社のオンライン管理プラットフォー ムであるアバストビジネスハブでご利用いただけます。

- アバストビジネスハブに**[ログインします](http://businesshub.avast.com/)**
- [デバイス]ページに移動し、保護するデバイスにUSB保護をインストールします
- ポリシーページに移動します
- ポリシーを選択します(USB保護サービスが有効になっているデバイスの場合)
- [サービス設定]タブをクリックします
- [USB保護]タブに移動して、設定をカスタマイズします

**[詳細については、](https://businesshelp.avast.com/Content/Products/AfB_Management_Consoles/ConfiguringSettingsandPolicies/USBProtection.htm?Highlight=USB%20Protection%20)** USB**保護**に関するナレッジベースの記事をご覧ください。

<sup>1MacOS</sup>では使用できません

# **パッチ管理の使用**

アバストのパッチ管理\*サービスは、パッチ適用プロセスを簡素化および自動化して、時間とお金を節約し、ビジネスを保護します。 当社の製品は、Windowsおよび何千もの人気のあるサードパーティアプリケーションのパッチサポートを提供します。

今日からアバストパッチ管理の使用を開始します。

- アバストビジネスハブに**[ログインします](http://businesshub.avast.com/)**
- [デバイス]ページに移動し、保護するデバイスにパッチ管理をインストールします
- ポリシーページに移動します
- ポリシーを選択します(パッチ管理が有効になっているデバイスを使用)
- [サービス設定]タブをクリックします

• [パッチ管理]タブに移動して、設定をカスタマイズします

<span id="page-2-0"></span>**[詳細については、パッチ管理](https://businesshelp.avast.com/Content/Products/AfB_Management_Consoles/PatchManagement/PatchManagementOverview.htm?Highlight=patch%20management)**に関するナレッジベースの記事をご覧ください。

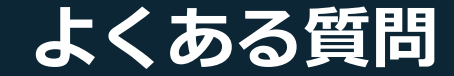

 $\vert x \vert$ 

 $\times$ 

<span id="page-3-4"></span><span id="page-3-3"></span><span id="page-3-2"></span><span id="page-3-1"></span><span id="page-3-0"></span>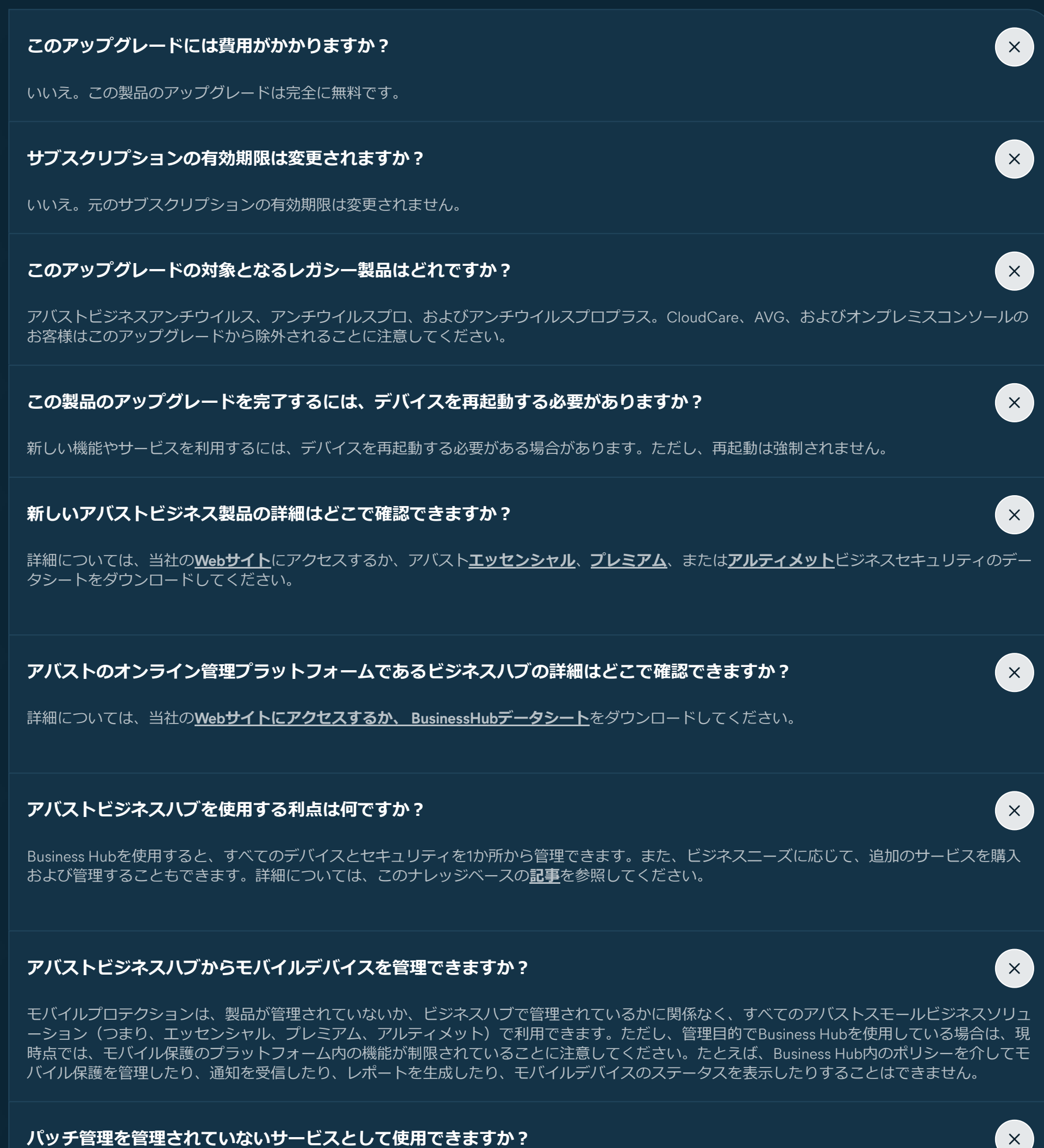

このプロセスに関するビデオチュートリアルをご覧になりたい場合は、コンソールの右上隅にある疑問符をクリックして、[開始方法]をクリックし てください。このプロセス中にサポートが必要な場合は、同じドロップダウンメニュー内の[サポートに連絡]をクリックしてください。

<span id="page-3-8"></span><span id="page-3-7"></span><span id="page-3-6"></span><span id="page-3-5"></span>いいえ。アバストビジネスのパッチ管理サービスは、アバストビジネスハブでのみご利用いただけます。管理されていないものとしては利用できま せん。現在デバイスを管理しておらず、Ultimateにアップグレードされており、パッチ管理を使用したい場合は、以下のFAQを参照してください。

「デバイスとサービスを管理するためにアバストビジネスハブに切り替えるにはどうすればよいですか?」

### **[デバイスとサービスを管理するためにアバストビジネスハブに切り替えるにはどうすればよいですか?](#page-3-9)**

<span id="page-3-9"></span>次の簡単な手順に従って切り替えます。

- ビジネスハブ**[アカウントを作成する](https://businesshub.avast.com/devices)**
- サブスクリプションキーをBusinessHubに入力します
- [デバイスの追加]ダイアログを使用して、サービスなしでインストーラーを生成します
- デバイス上でローカルにインストーラーを実行します
- これで準備は完了です。これで、ビジネスハブにデバイスが表示されます

#### USB**[プロテクションをアンマネージドサービスとして使用できますか?](#page-4-0)**

<span id="page-4-0"></span>いいえ。アバストビジネスのUSB保護サービスは、プレミアムおよびアルティメットビジネスセキュリティを備えたアバストビジネスハブでのみご 利用いただけます。管理されていないものとしては利用できません。

Ultimate Business Security**[にアップグレードしたが、会社がすでにパッチ管理サブスクリプションを持っている場合は](#page-4-1) どうなりますか?**

<span id="page-4-1"></span>パッチ管理のアドオンサブスクリプションは引き続き有効で、元の日付で期限切れになります。パッチ管理ライセンスの有効期限が切れると、アド オンライセンスを延長する必要はありません。パッチ管理を使用するデバイスは、UltimateBusinessSecurityに含まれているそれぞれの利用可能な パッチ管理シートに自動的に切り替わります。

#### **[製品のアップグレードで問題が発生しました。アバストビジネスのサポートチームに連絡するにはどうすればよいです](#page-4-2) か?**

<span id="page-4-2"></span>当社のサポートチームは、技術情報、インストール手順、およびトラブルシューティングを支援するために24時間年中無休で対応しています。ア バストビジネスハブを使用している場合は、コンソールの右上隅にある疑問符をクリックしてから、[サポートに連絡する]をクリックすると、サポ ートの連絡先情報とオプションを見つけることができます。Business Hubを使用していない場合は、**[こちらから](https://www.avast.com/business-support-contact)**リクエストフォームを送信してサポ ートに連絡できます。

#### **[このアップグレードで、既存の設定またはポリシーのいずれかが変更されますか?](#page-4-3)**

<span id="page-4-3"></span>既存の設定とポリシーはすべて、アップグレード前の状態のままになります。

#### Business Hub**[を使用しておらず、モバイル保護を追加する方法についての説明が記載された電子メールを受信していま](#page-4-4) せん。どうすればインストールできますか?**

<span id="page-4-4"></span>Business Hub**[以外のユーザーは、](https://help.avast.com/en/install/avast-mobile-security-premium-ios)** iOSと[Android](https://help.avast.com/en/install/avast-mobile-security-premium-android)でモバイル保護をインストールする手順を入手できます。アクティベーションコードを手元に用意 する必要があります。これは通常、デスクトップまたはラップトップの既存のインストールで表示されます。このPCで[メニュー]->[マイサブスクリ プション]->[サブスクリプション]に移動します。サブスクリプションの横にある下向き矢印をクリックします。アクティベーションコードは、サブ スクリプションの横に表示されているはずです。

#### **[新しいソリューションにアップグレードされたようには見えません。私は何をすべきか?](#page-4-5)**

<span id="page-4-5"></span>アップグレードで利用できる新機能が表示される前に、再起動が必要になる場合があります。アバストビジネスハブを使用していて、プレミアムに アップグレードされている場合、USBプロテクションはすぐに利用可能になります。Ultimateにアップグレードした場合は、USB保護とパッチ管理 がすぐに利用できるようになります。ただし、保護するすべてのデバイスにいずれかまたは両方のサービスをインストールする必要があり、これら のサービスのインストール時にデバイスを再起動する必要がある場合があります。

**[まだアクティベートされていないレガシー製品アクティベーションコードがある場合はどうなりますか?アクティベー](#page-4-6) トするとアップグレードされますか、それともレガシー製品がアクティベートされますか?**

<span id="page-4-6"></span>アクティベーションコードもアップグレードします。アクティベートすると、新しい製品になります。

#### **[複数のアバストスモールビジネスソリューションサブスクリプションを使用できますか?](#page-4-7)**

<span id="page-4-7"></span>はい、管理対象か非管理対象かに関係なく、複数のサブスクリプションを持つことができます。

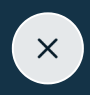

 $\mathsf{X}$ 

 $\mathsf{X}$ 

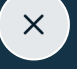

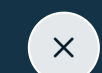

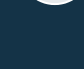

 $\times$ 

 $\times$ 

Mobile Protection**[ではどのような機能が利用できますか?](#page-4-8)**

<span id="page-4-8"></span>モバイル保護の詳細については、このナレッジベース**[の記事](https://businesshelp-stage.avast.com/Content/Products/AfB_Management_Consoles/ConfiguringSettingsandPolicies/MobileProtection.htm)**を参照してください。

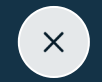

 $\times$ 

#### その他のFAQ[については、サポートセンターにアクセスしてください](https://businesshelp.avast.com/Content/Home.htm)

\* USB保護とパッチ管理は、プレミアムおよびアルティメットビジネスセキュリティパッケージでのみ利用できます。これらのサービスは、当社のオンライン管理プラットフォー ムであるアバストビジネスハブでご利用いただけます。これらのサービスは管理対象外として利用できず、現時点ではMacOSをサポートしていません。

1988-2022 Copyright Avast Software sro ∙ [プライバシーポリシー](https://www.avast.com/privacy-policy) ∙ [製品ポリシー](https://www.avast.com/products-policy) ∙ [ライセンス契約](https://www.avast.com/eula) ∙ クッキーの設定